# Chapter 4 Images and Lists in HTML

By: Ms.Chaitali Patel

## Recap...

In the previous class, you learnt about the basic formatting tags used for designing a webpage in HTML. Some of these tags include <BODY>, <P>, <FONT>, <HR> and heading tags. The description and the attributes related to these tags are outlined in Table 4.1

| Tag Name                               | Description                                                                                | Attribute(s)                                           |  |
|----------------------------------------|--------------------------------------------------------------------------------------------|--------------------------------------------------------|--|
| <body></body>                          | It encloses all the tags that describe the content and the layout of a webpage.            | bgcolor, background, text,<br>leftmargin and topmargin |  |
| <p></p>                                | It marks the beginning of a paragraph by inserting a blank line before and after the text. |                                                        |  |
| <font></font>                          | It is used to change the appearance of the text to be displayed on a webpage.              |                                                        |  |
| <hr/>                                  | It is used to insert a straight horizontal line across a webpage.                          | color, align, noshade, size and width                  |  |
| Heading tags ( <h1> to <h6>)</h6></h1> | It displays the text in a larger and bolder font than the normal body text.                | align                                                  |  |

## Inserting images (<IMG>TAG)

- Images enhance the overall appearance of a webpage. Images make the websites look interesting.
- While designing the webpages, you should maintain a balance between the use of text and images. However, excessive use of images may slow down the download of a webpage.
- The image file formats that are supported by most web browsers include GIF, JPEG and PNG.
- In HTML, the images are inserted using the <IMG> tag. It is an empty tag. Table 4.2 lists the attributes of the <IMG> tag.

## Attributes of <IMG> tag

| Table 4.2 Attributes of <img/> tag |                                                                                                    |                                         |  |
|------------------------------------|----------------------------------------------------------------------------------------------------|-----------------------------------------|--|
| Attribute                          | Description                                                                                                    | Example                                 |  |
| src                                | This attribute is used to specify the URL or the path of the image to be displayed.                                                                                                    | <pre><img src="flowers. jpg"/></pre>    |  |
| height, width                      | These attributes are used to specify the height and width of the image in pixels.                                                                                                    | <img <br="" height="200"/> width="200"> |  |
| align                              | This attribute is used to align the image with respect to the margins or the inline text.  • Use left or right value to align the image with respect to margins  • Use top, middle and bottom to align the image with respect to inline text | <img align="right"/>                    |  |
| alt                                | This attribute is used to specify an alternative text that a browser will display if the image cannot be displayed.                                                                                                    | <pre><img alt="flowers image"/></pre>   |  |
| border                             | This attribute is used to specify the width of the border around an image.                                                                                                    | <img border="6"/>                       |  |

## Attributes of <IMG> tag example

The following HTML code uses different attributes of the <IMG> tag to display the output as shown in Figure 4.2.

```
Quotes - Notepad
Elle Edit Format View Help
<HTML>
<HEAD>
<TITLE>
        Inspirational Quotes For You
</TITLE>
</HEAD>
<BODY bgcolor="lightgreen">
<H1 align="center"> What Flowers Teach Us</H1>
<HR size="4" color="blue" width="50%">
<FONT color="purple">
<IMG src="Lotus.jpg" height="100" width="100" border="6">
"Just like the lotus, we have the ability to rise from the mud, bloom out of the darkness and radia
<IMG src="sunflowr.jpg" height="100" width="100" border="6" alt="Sunflower Image">
"Keep your face to the sunshine and you cannot see the shadow. It's what sunflowers do."-Hellen Kell
</FONT>
</BODY>
</HTML>
                         ▲ Fig. 4.1 Using the <IMG> tag and its attributes
```

## Attributes < IMG > tag example

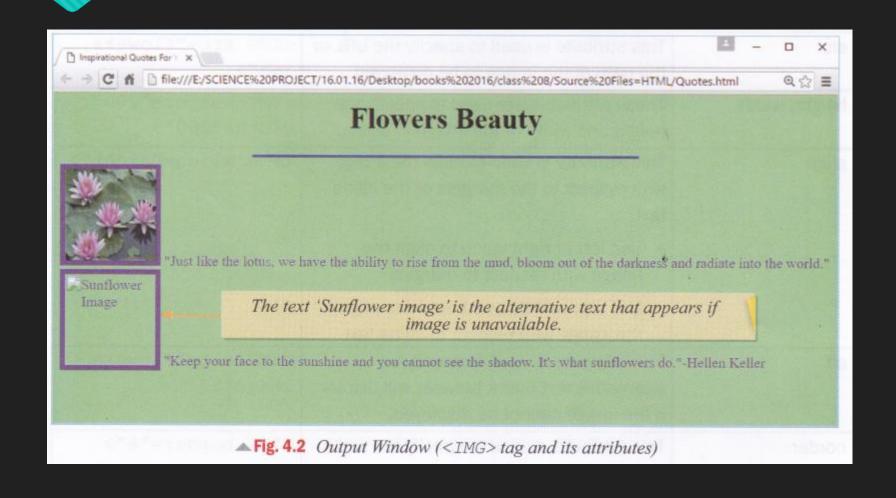

## Align Attribute of < IMG>

O Using the Align Attribute of < IMG> Tag

The align attribute of the <IMG> tag let us specify the placement of image on a webpage. To align an image with respect to the margins, we use left or right as the attribute value as shown in the following HTML code

```
Quotes - Noteped
File Edit Format View Help
<HTML>
<HEAD>
<TITLE>
        Inspirational Quotes For You
</TITLE>
</HEAD>
<BODY bgcolor="lightgreen">
<H1 align="center"> What Flowers Teach Us</H1>
<HR size="4" color="blue" width="50%">
<FONT color="purple">
<IMG src="Lotus.jpg" height="100" width="100" border="6" align="left">
 "Just like the lotus, we have the ability to rise from the mud, bloom out of the dar
<BR><BR><BR><BR><BR><BR>
<IMG src="sunflower.jpg" height="100" width="100" border="6" align="right">
"Keep your face to the sunshine and you cannot see the shadow. It's what sunflowers d
</FONT>
</BODY>
</HTML>
                 ▲ Fig. 4.3 Using the <IMG> tag and its align attribute
```

## Align Attribute of < IMG> example

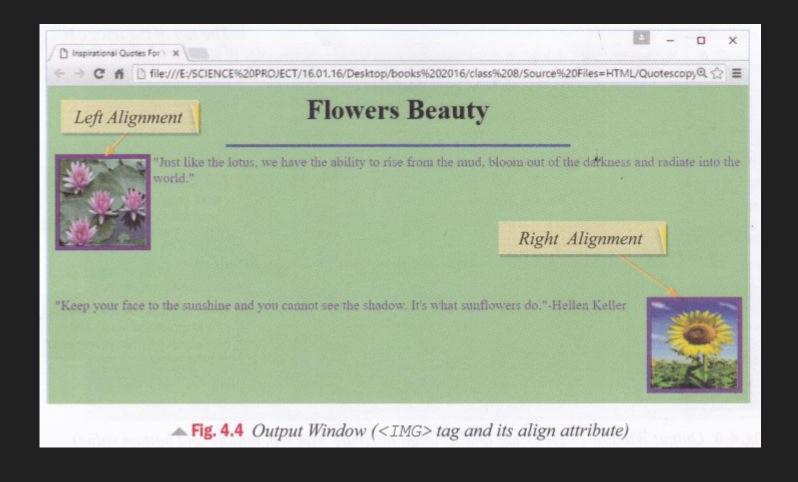

#### Attribute of < IMG>

O The other three values that can be assigned to the align attribute are—top, middle and bottom. These values align an image with respect to the text on a webpage. The following HTML code uses these attribute values and displays the output as shown in Figure 4.6.

```
Quotes - Notepad
Elle Edit Farmat View Help
<HTML>
<HEAD>
«TITLE»
        Inspirational Quotes For You
</TITLE>
</HEAD>
<BODY bgcolor="lightgreen">
<H1 align="center"> What Flowers Teach Us</H1>
<HR size="4" color="blue" width="50%">
<FONT color="purple">
<IMG src="Lotus.jpg" height="100" width="100" border="6" align="top">
"Just like the lotus, we have the ability to rise from the mud, bloom out of the darkn
<IMG src="sunflower.jpg" height="100" width="100" border="6" align="middle">
"Keep your face to the sunshine and you cannot see the shadow. It's what sunflowers do.
<IMG src="Tulips.jpg" height="100" width="100" border="6" align="bottom">
"Tulips are a reminder for all of us that there is light after darkness!"
</FONT>
</BODY>
</HTML>
```

▲ Fig. 4.5 Using the <IMG> tag and its align attribute with top, middle and bottom values

### Attribute of < IMG>

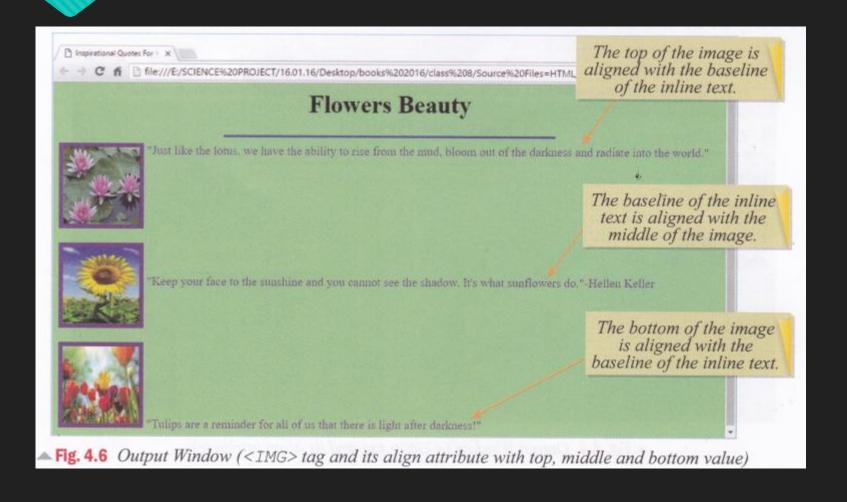

#### CREATING LISTS

- O Lists are a great way of organizing a lot of information in webpages. The two most commonly used lists are:
- Ordered list
- Unordered list

#### Ordered List

- Ordered List (<OL> Tag)
  Ordered lists, also called
  numbered lists, are used when
  the list items have a specific
  numerical order or ranking. An
  ordered list is enclosed within
  the <OL> and the </OL> tags.
- Each item in the list is marked using the <LI> (List Item) tag.
   The default numbering style is 1, 2, 3... and so on.
- Table 4.3 lists some of the important attributes of the <OL> tag.

| Attribute | Description                                                                                                    | Example                                        |
|-----------|----------------------------------------------------------------------------------------------------|------------------------------------------------|
| type      | This attribute specifies the type of numbering to be used for each list item. The values that can be given are—A, a, I, i, and 1(default). | <ol 1="" a="" i="" type="A"></ol>              |
| start     | This attribute lets you start the list numbering from a different letter or a number, that is, other than the default numbers.             | <ol start="n"> where 'n' denotes a number</ol> |

#### Ordered list

The following HTML code uses different attributes of the <OL> tag and displays the output as shown in Figure 4.8.

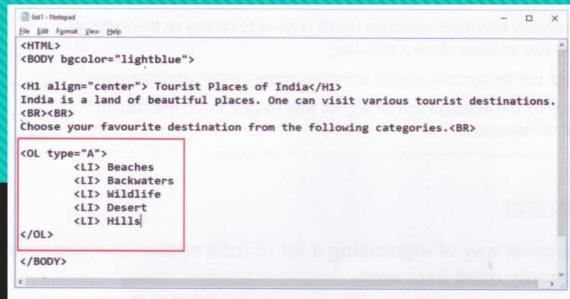

▲ Fig. 4.7 Using the <OL> tag and its type attribute

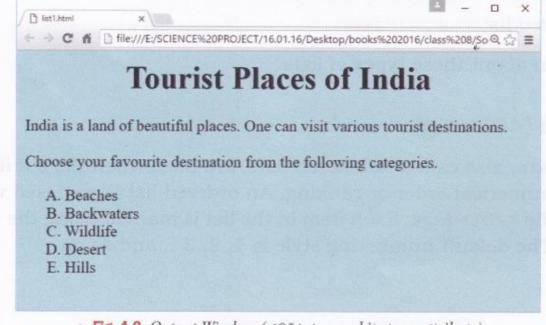

▲ Fig. 4.8 Output Window (<OL> tag and its type attribute)

## Attributes of OL tag

O Table 4.4 shows some examples of type and start attributes of the <0L> tag.

Table 4.4 Examples of type and start atributes of <OL> tag

| Type and Start Values                              | Output                   |
|----------------------------------------------------|--------------------------|
| <ol start="1" type="A"></ol>                       | A. Beaches B. Backwaters |
| tion, estroprise guita                             | C. Wildlife              |
| <ol start="1" type="a"></ol>                       | a. Beaches               |
|                                                    | b. Backwaters            |
|                                                    | c. Wildlife              |
| <ol start="2" type="I"></ol>                       | II. Beaches              |
| RIDER TO SECRET SELECT                             | III. Backwaters          |
|                                                    | IV. Wildlife             |
| <ol start="3" type="i"></ol>                       | iii. Beaches             |
|                                                    | iv. Backwaters           |
|                                                    | v. Wildlife              |
| <ol.type="1"> or <ol> (default)</ol></ol.type="1"> | 1. Beaches               |
|                                                    | 2. Backwaters            |
|                                                    | 3. Wildlife              |

## Unordered Lists (<UL> Tag)

- Unordered lists are also known as bulleted lists. In unordered lists, the list items do not have a specific order. An unordered list is enclosed within the <UL> and </UL> tags.
- Each item in the list is marked using the <LI> (List Item) tag.
- Table 4.5 lists the attribute of the <UL> tag.

| Table 4.5 Attribute of <ul> tag</ul> |                                                                                                    |                                               |  |  |
|--------------------------------------|----------------------------------------------------------------------------------------------------|-----------------------------------------------|--|--|
| Attribute                            | Description                                                                                                    | Example                                       |  |  |
| type                                 | This attribute specifies the type of bullet to be used for each list item. The values that can be given are disc (default), square and circle. | <ul type="disc/circle/&lt;br">square&gt;</ul> |  |  |

## Unordered Lists (<UL> Tag)

The following HTML code uses the type attribute of the <UL> tag and displays the output as shown in Figure 4.10.

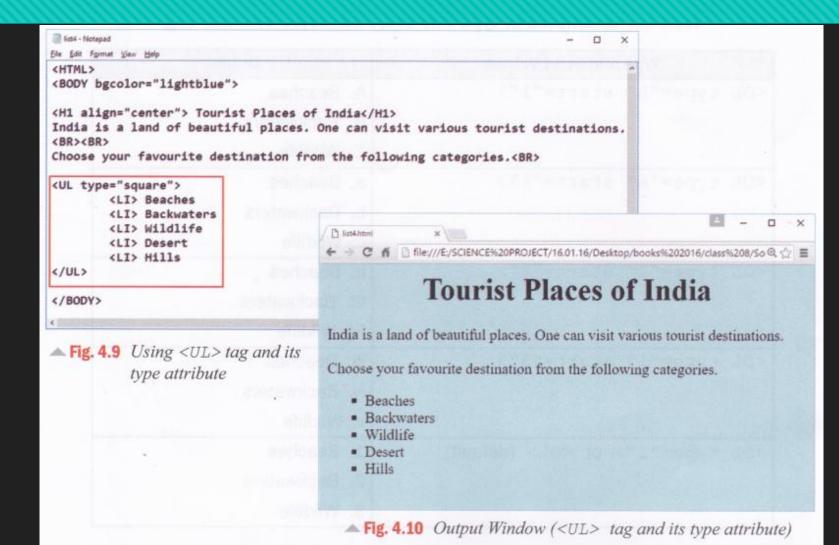

## Attributes of Unordered Lists (<UL> Tag):

Table 4.6 outlines the output displayed when you use different values for the type attribute of the <UL> tag.

#### Table 4.6 Examples of type attribute for unordered lists

| Type Value                         | Output                                                        |  |
|------------------------------------|---------------------------------------------------------------|--|
| <ul type="disc"> or <ul></ul></ul> | Beaches     Backwaters     Wildlife                           |  |
| <ul type="circle"></ul>            |                                                               |  |
| <ul type="square"></ul>            | <ul><li>Beaches</li><li>Backwaters</li><li>Wildlife</li></ul> |  |

#### **Nested Lists**

- Ordered and unordered lists can be nested within each other to form multilevel lists.
- The following HTML code displays the output as shown in Figure 4.12.

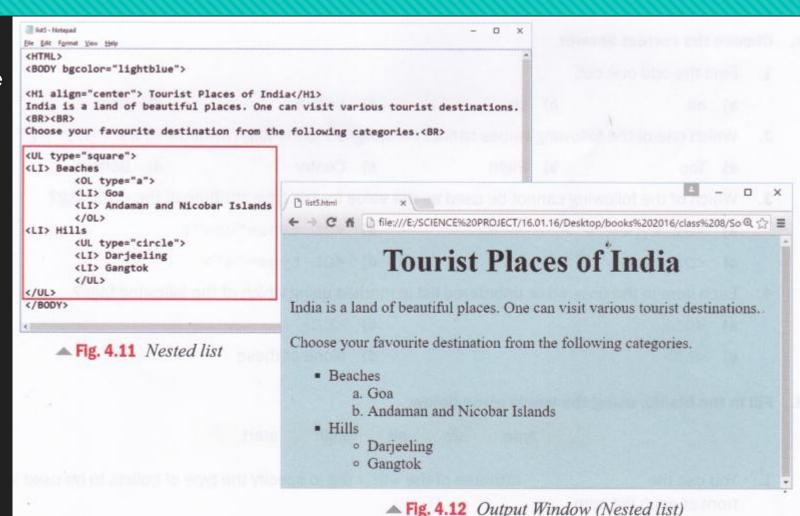